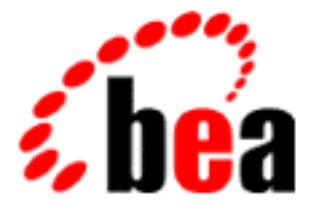

# WebLogic Server WebLogic JSP Tag Extensions BEA **BEA WebLogic Express<sup>™</sup>**

BEA WebLogic Server 6.1 マニュアルの日付 : 2001 12 19

Copyright © 2001 BEA Systems, Inc. All Rights Reserved.

#### BEA Systems, Inc.

 $BEA$ 

#### $BEA$

BEA **FAR 52.227-19** Commercial Computer Software-Restricted Rights (c)(1) DFARS 252.227-7013 Rights in Technical Data and Computer Software  $(c)(1)(ii)$  NASA FAR  $16-52.227-86$  Commercial Computer Software--Licensing  $(d)$ 

このマニュアルに記載されている。<br>REA

#### **BEA** the state of the state of the state of the state of the state of the state of the state of the state of the state of the state of the state of the state of the state of the state of the state of the state of the stat

BEA Jolt Tuxedo WebLogic BEA Systems, Inc. BEA Builder BEA Campaign Manager for WebLogic BEA eLink BEA Manager BEA WebLogic Collaborate BEA WebLogic Commerce Server BEA WebLogic E-Business Platform BEA WebLogic Enterprise BEA WebLogic Integration BEA WebLogic Personalization Server BEA WebLogic Process Integrator BEA WebLogic Server E-Business Control Center How Business Becomes E-Business Liquid Data Operating System for the Internet Portal FrameWork BEA Systems, Inc.

#### **WebLogic JSP Tag Extensions**

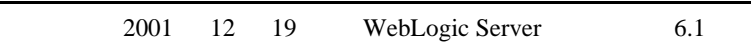

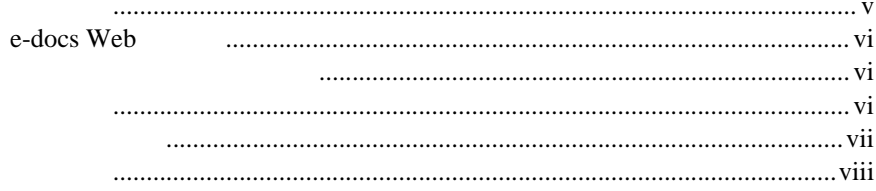

### 1. JSP

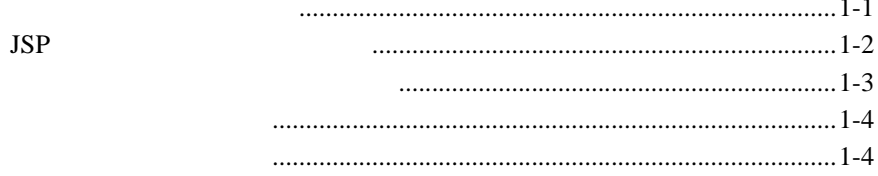

 $2.$ **JSP** 

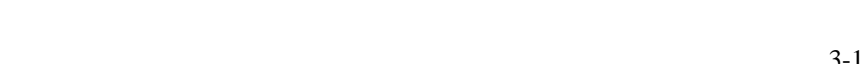

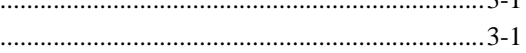

#### 4.

 $3.$ 

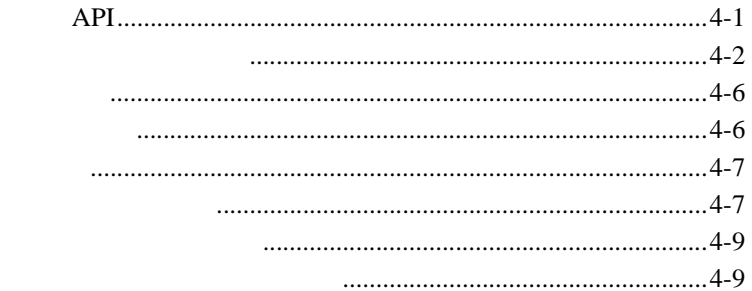

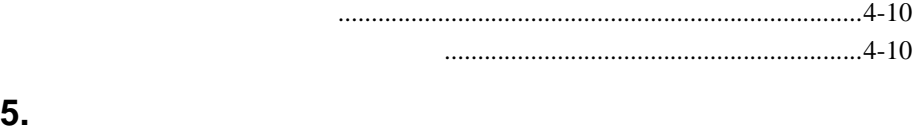

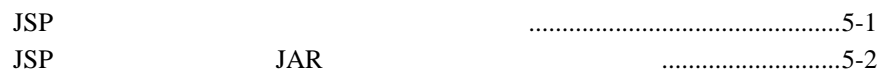

<span id="page-4-0"></span>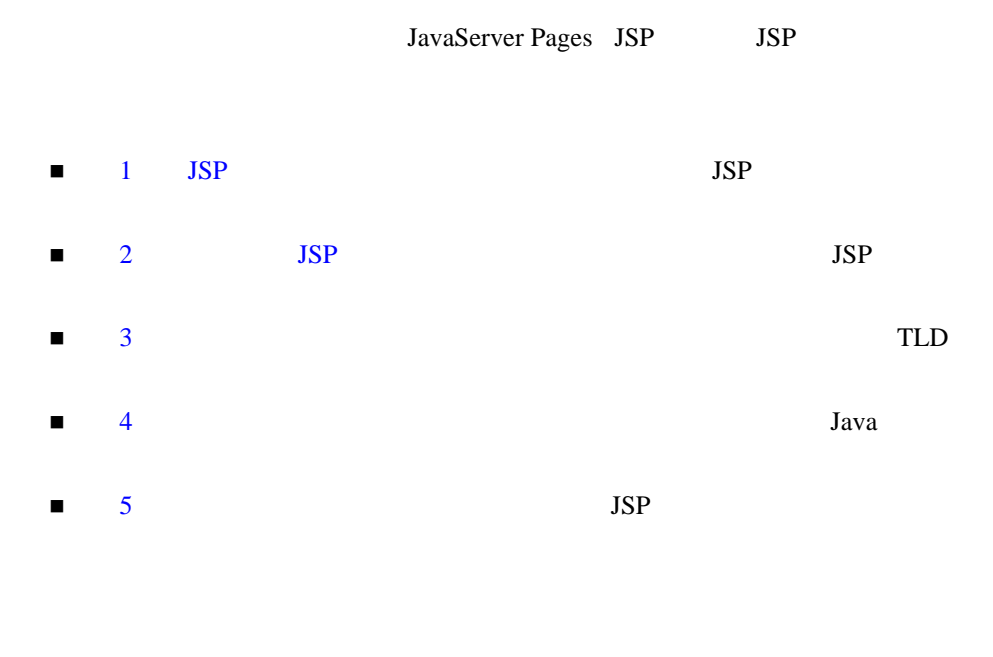

<span id="page-4-1"></span>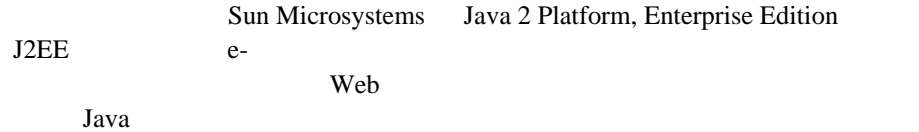

## <span id="page-5-0"></span>**e-docs Web**

<span id="page-5-4"></span><span id="page-5-3"></span><span id="page-5-1"></span>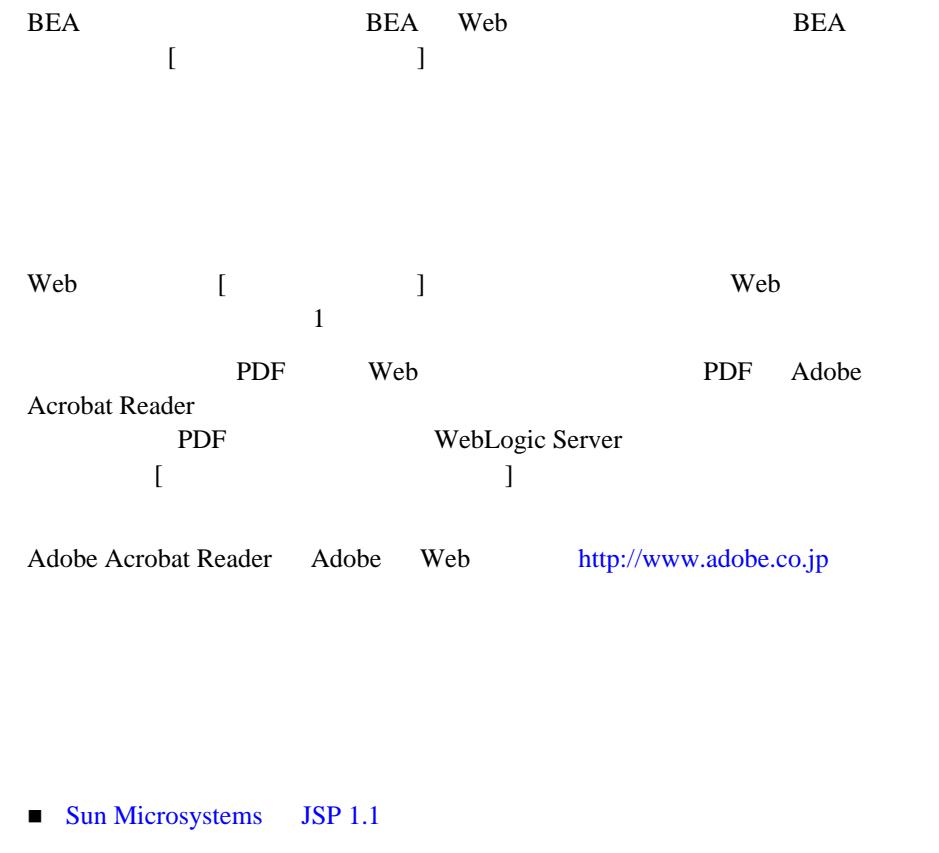

- <span id="page-5-2"></span>■ WebLogic JSP
- $\blacksquare$  Web

<span id="page-6-2"></span><span id="page-6-0"></span> $BEA$ 

[docsupport-jp@bea.com](mailto:docsupport@bea.com)

 $BEA$ 

<span id="page-6-1"></span>[www.beasys.com](http://www.bea.com) BEA

会社の名前と住所

 お使いの機種とコード番号 製品の名前とバージョン

 $BEA$ WebLogic Server 
BEA WebLogic Server **BEA WebSUPPORT** 

お名前、電子メール アドレス、電話番号、ファクス番号

問題の状況と表示されるエラー メッセージの内容

<span id="page-7-0"></span>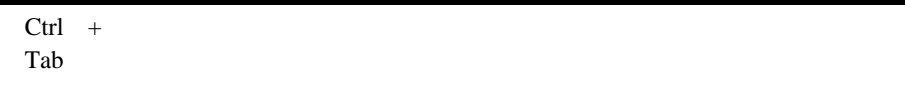

```
 :
import java.util.Enumeration;
chmod u+w *
config/examples/applications
.java
config.xml
float
```
 : String *CustomerName*; : LPT1 BEA\_HOME OR  $\{ \}$ 

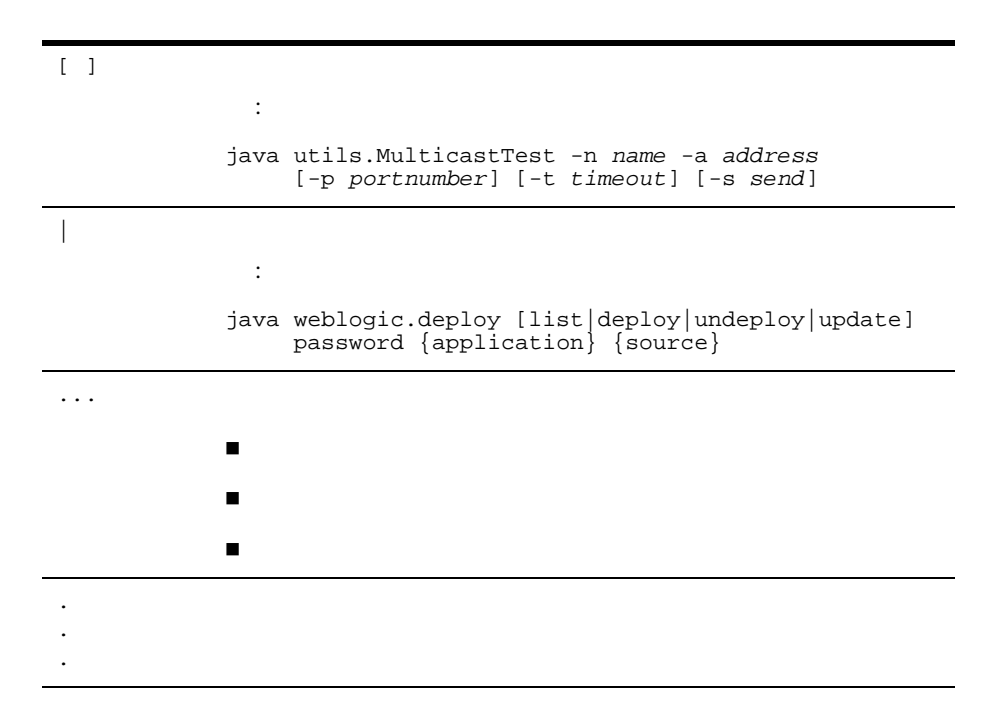

#### **x** WebLogic JSP Tag Extensions

# <span id="page-10-2"></span><span id="page-10-0"></span>1 JSP

<span id="page-10-3"></span><span id="page-10-1"></span>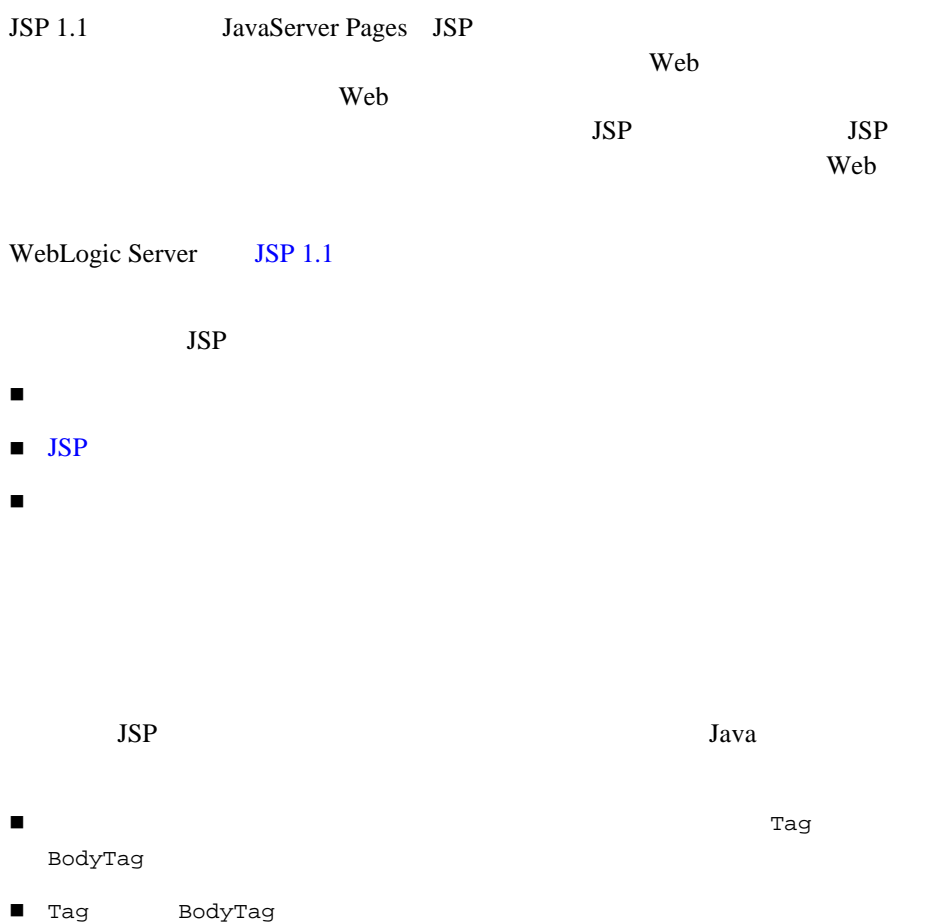

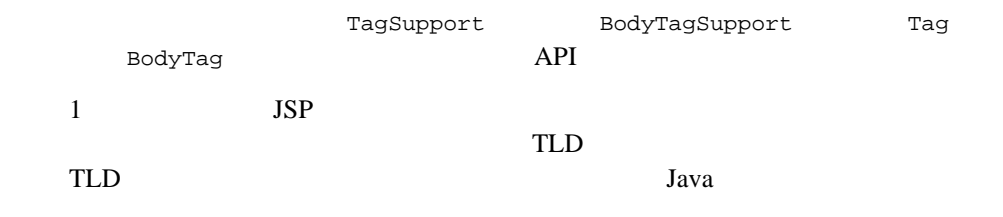

<span id="page-11-1"></span><span id="page-11-0"></span>JSP

- 出力を生成します。タグの出力はその親スコープに送られます。スコープは  $\bullet$  JSP JSP JSP JSP
	- $\bullet$
- $\blacksquare$  JSP id at  $\mathbf a$
- 一定の条件が満たされるまで、そのタグ本体のコンテンツの処理を繰り返し
- $\blacksquare$  JSP

 本体付きタグ <mytaglib:tagA> は、その評価済み本体からの HTML 出力し JSP <mytaglib:counter> <mytaglib:repeater> <mytaglib:tagA>  $\blacksquare$  本体付きタグの JSP から生成される出力は、通常の HTML として取り扱わ  $JSP$ 

<mytaglib:tagA>  $\langle h2 \rangle$  tagA  $\langle h2 \rangle$ <mytaglib:counter /> | <p> <mytaglib:repeater repeat=4> <p>Hello World! </mytaglib:repeater> </mytaglib:tagA>  $\overline{3}$ 

 $JSP$ 

 $JSP$ 

<mytaglib:newtag attr1="aaa" attr2="bbb" ... > </mytaglib:newtag>

<mytaglib:newtag attr1="aaa" attr2="bbb" ... />

<span id="page-12-0"></span>Java  $4-6$ 

<span id="page-12-1"></span>

<span id="page-13-4"></span><span id="page-13-3"></span><span id="page-13-2"></span><span id="page-13-1"></span><span id="page-13-0"></span>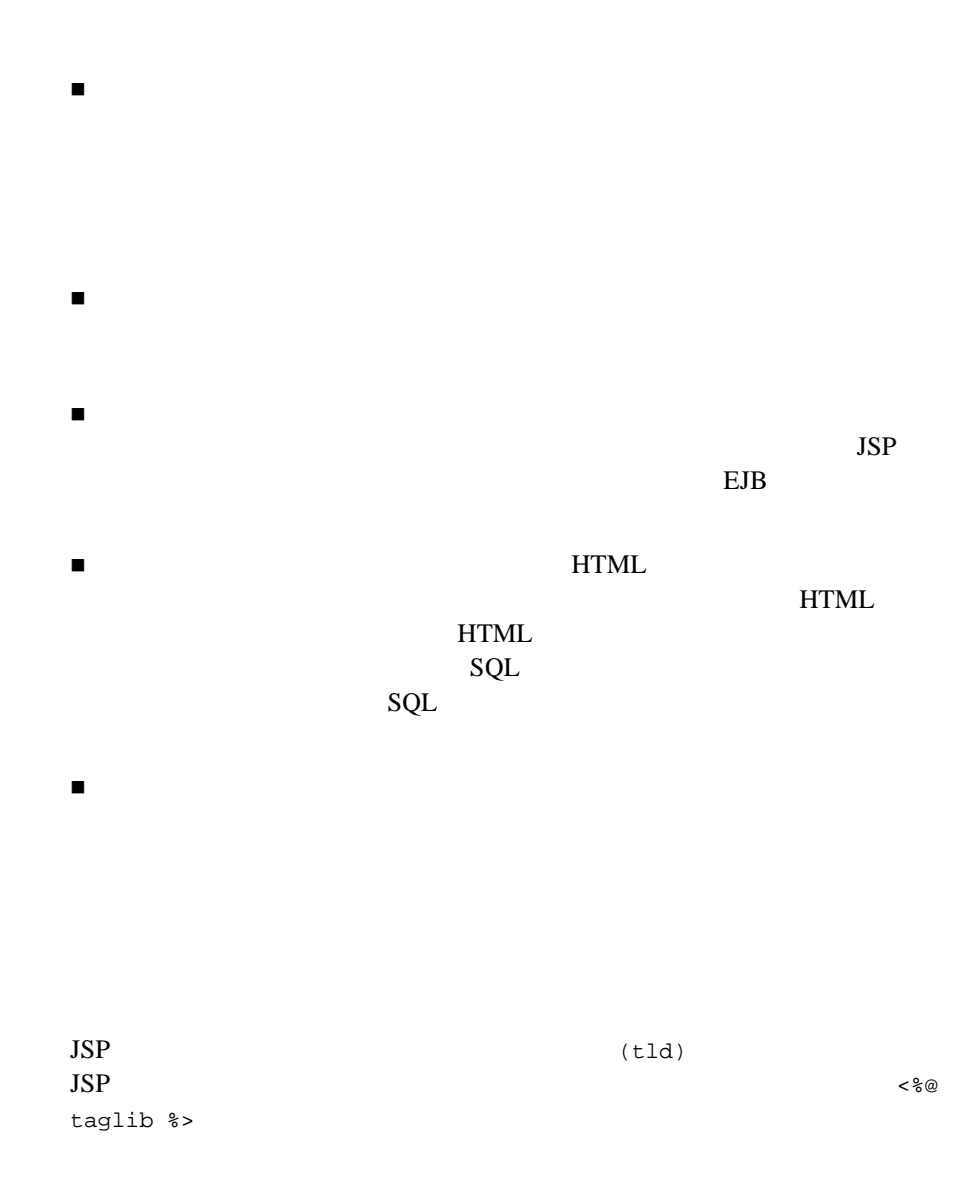

```
 <%@ taglib uri="myTLD" prefix="mytaglib" %>
uri
     JSP Web
     web.xml <taglib-uri> uri uri uri
                taglib myTLD
     Web \blacksquare(library.tld)<taglib>
      <taglib-uri>myTLD</taglib-uri>
      <taglib-location>library.tld</taglib-location>
    </taglib>
prefix
```
<span id="page-14-2"></span><span id="page-14-1"></span>prefix  $\frac{1}{2}$  $JSP$ 

mytaglib newtag  $JSP$ 

<mytaglib:newtag>

 $3-1$ 

#### 1-6 WebLogic JSP Tag Extensions

<span id="page-16-1"></span>

# <span id="page-16-0"></span>2 JSP

<span id="page-16-2"></span>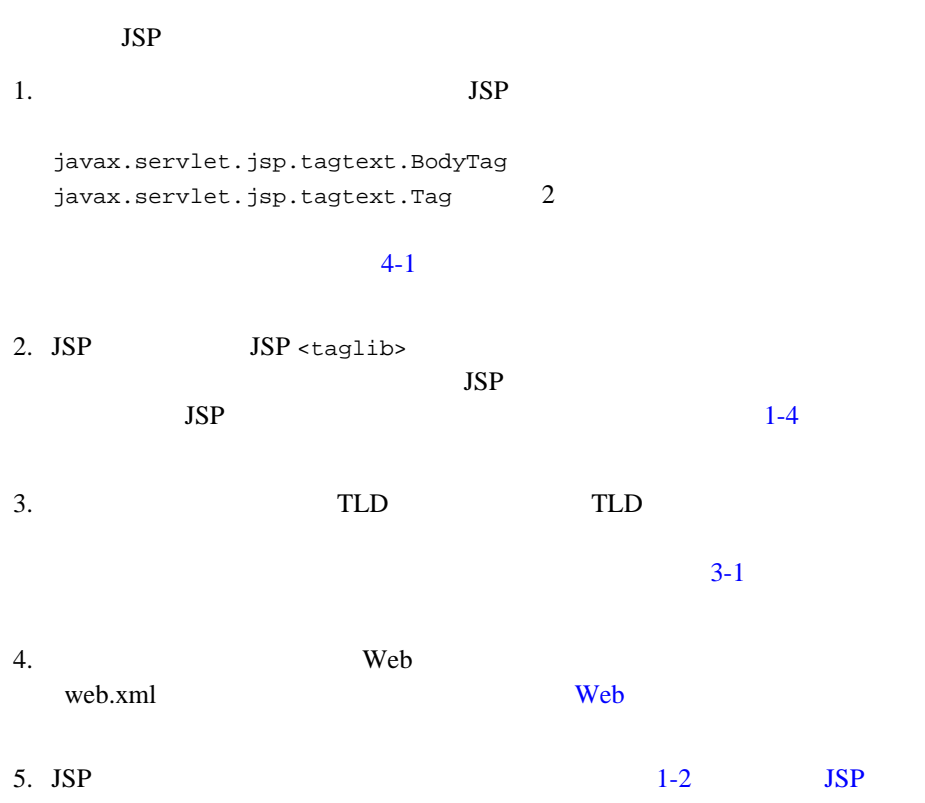

<span id="page-18-3"></span><span id="page-18-0"></span>**3** タグ ライブラリ記述子の作成

<span id="page-18-1"></span>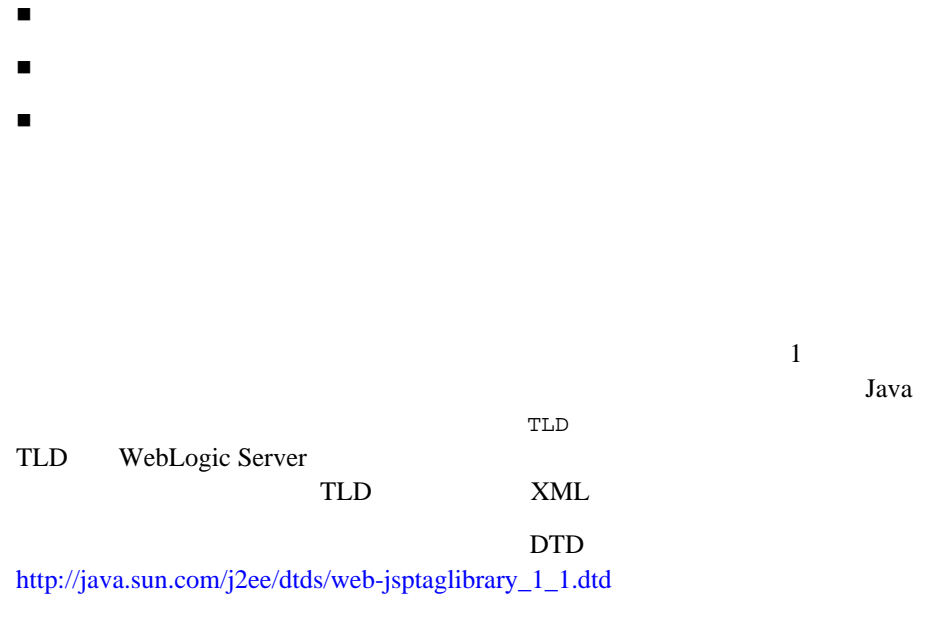

 $TLD$ 

<span id="page-18-5"></span><span id="page-18-4"></span><span id="page-18-2"></span>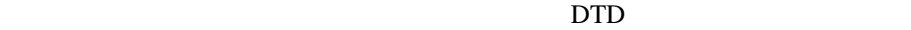

<span id="page-18-6"></span> $TLD$ 

 $x$ ML

<span id="page-19-0"></span>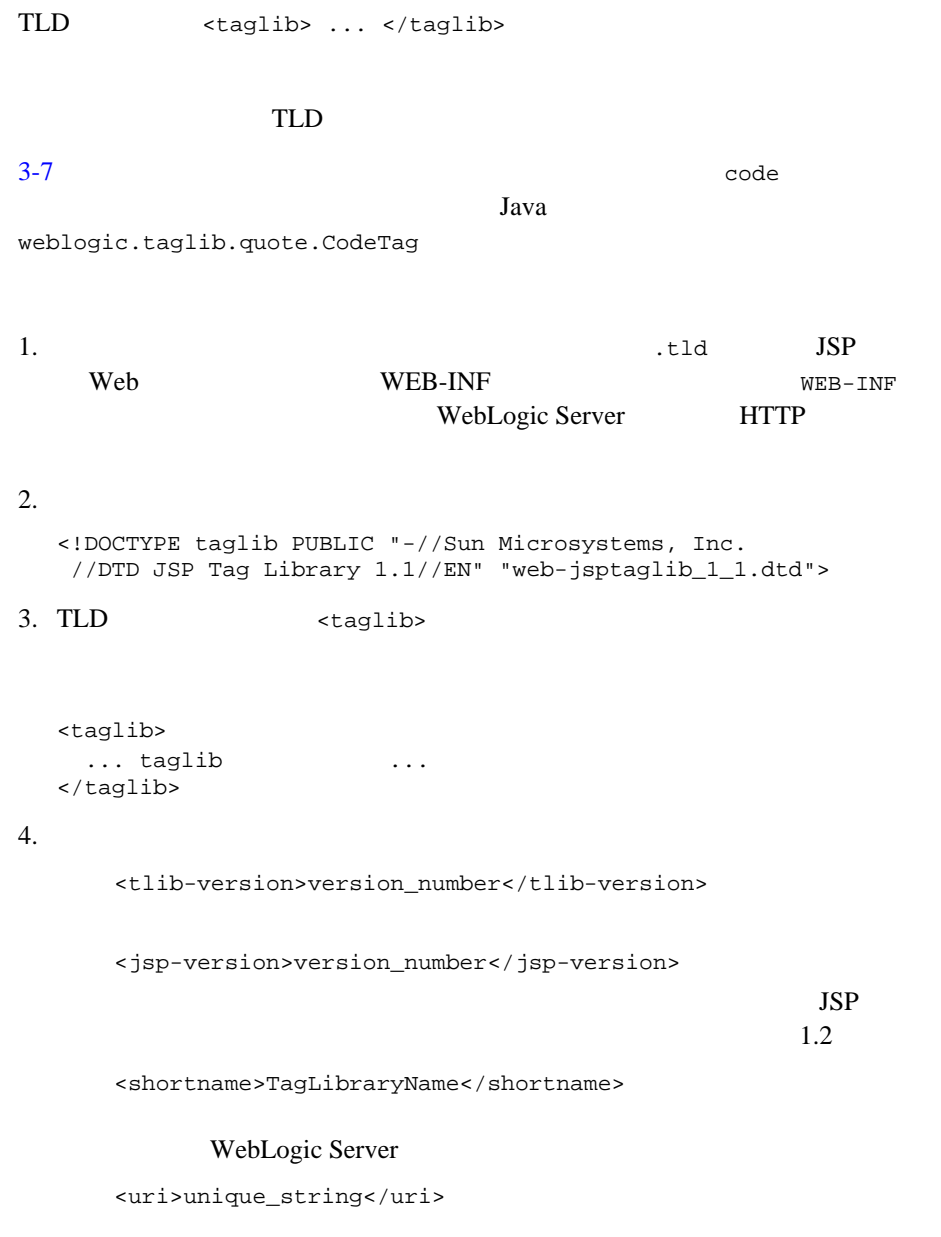

URI

<displayname>display\_name</displayname>

<smallicon>icon.jpg</smallicon>

 $16x16$ 

THE GIF STEEP GIF  $\chi$ .jpg .gif

<largeicon>icon.jpg</uri>

 $32x32$ 

THE GIF STEEP GIF  $\chi$ .jpg .gif

<description>...text...</description>

<validator>unique\_string</validator>

 $(1$ 

 $\mathbf{null}$ 

TagExtraInfo

<listener>unique\_string</listener>

 $5.$ 

<validator>

<validator-class>my.validator</validator-class> (b) Java

<init-param>

<param-name>param</param-name>

<span id="page-21-2"></span><param-value>value</param-value>

 $6.$ 

 $3 \overline{\smash{\big)}\ 3}$ 

タグ ライブラリに新しいタグを定義するには、それぞれ別個の <tag> 要素

**Example 2014** 

<name>tag\_name</name>

 $JSP$ るときに、次のように「:」という記号の後に使用します。

<mytaglib:tag\_name>

 $1-2$  JSP

<tagclass>package.class.name</tagclass>

<span id="page-21-1"></span><span id="page-21-0"></span>WEB-INF\classes

jar <sub>J</sub>ar 2007 - Januar 1997 - Januar 1997 - Januar 1997 - Januar 1997 - Januar 1997 - Januar 1997 - Januar 1997 - Januar 1997 - Januar 1997 - Januar 1997 - Januar 1997 - Januar 1997 - Januar 1997 - Januar 1997 - Januar 19

 $5-2$  JSP

 $JAR$ 

<teiclass>package.class.name</teiclass>

TagExtraInfo

**ONGERVIEW Web** 

WEB-INF\classes

 $5-2$  JSP JAR

**3-4** WebLogic JSP Tag Extensions

 $jar$ 

<bodycontent>tagdependent | JSP | empty</bodycontent>

 $\mathbf{C}$ empty  $\mathbf{JSP}$ 

<span id="page-22-0"></span><taglib:tagname/>

 $JSP$   $JSP$ 

<taglib:tagname>...</taglib:tagname>.

tagdependent **ISP** 

SQL

<br />
stodycontent>  $JSP$ 

<attribute>

 $JSP$ 

<taglib:mytag myAttribute="myAttributeValue">

<attribute> JSP

<name>myAttribute</name>

<required>true | false</required>  $JSP$ 

 $false$ 

true JSP

<rtexprvalue>true | false</rtexprvalue>

 $r = \frac{1}{2}$ 

</attribute>

<span id="page-23-0"></span> $7.$ 

<tag>

<variable>

<name-given>someName</name-given>

<name-from-attribute>*attrName*</name-from-attribute> attrName

<variable-class>some.java.type</variable-class> Java

<declare>true</declare>

true true true  $\mathcal{L}$ 

<scope>AT\_BEGIN</scope>

NESTED

AT\_BEGIN

AT\_END

</variable>

<span id="page-24-1"></span>

```
コード 3-1 3-1 10
```

```
<taglib>
```

```
 <tlib-version>1.0</tlib-version>
   <jsp-version>1.1</jsp-version>
   <shortname>quote</shortname>
   <description>
EXTERN STRIPUL STRIPUL STRIPUL STRIPUL STRIPUL STRIPUL STRIPUL STRIPUL STRIPUL STRIPUL STRIPUL STRIPUL STRIPUL
   </description>
  <tag>
     <name>code</name>
     <tagclass>weblogic.taglib.quote.CodeTag</tagclass>
     <bodycontent>tagdependent</bodycontent>
     <attribute>
       <name>fontAttributes</name>
     </attribute>
     <attribute>
       <name>commentColor</name>
     </attribute>
     <attribute>
       <name>quoteColor</name>
     </attribute>
   </tag>
```
</taglib>

<span id="page-26-2"></span><span id="page-26-0"></span>**4** タグ ハンドラの実装

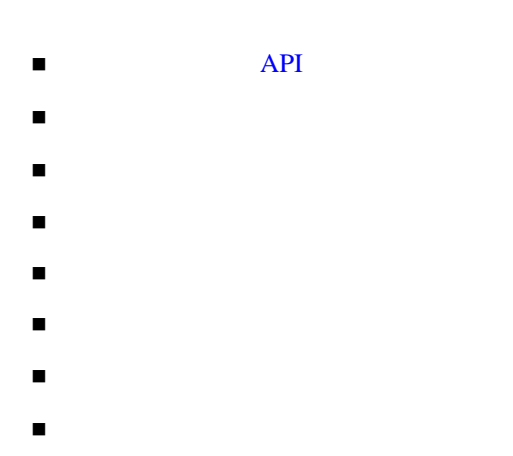

### タグ ハンドラの **API**

<span id="page-26-1"></span>JSP 1.1 API

<span id="page-26-4"></span>javax.servlet.jsp.tagext API <http://java.sun.com/j2ee/j2sdkee/techdocs/api/index.html>

 $2$  1

 $Java$ 

<span id="page-26-3"></span>Tag

javax.servlet.jsp.tagext.Tag API TagSupport  $4\overline{ }$ 

<span id="page-27-2"></span>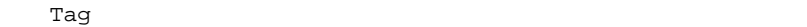

BodyTag

<span id="page-27-4"></span><span id="page-27-3"></span><span id="page-27-1"></span><span id="page-27-0"></span>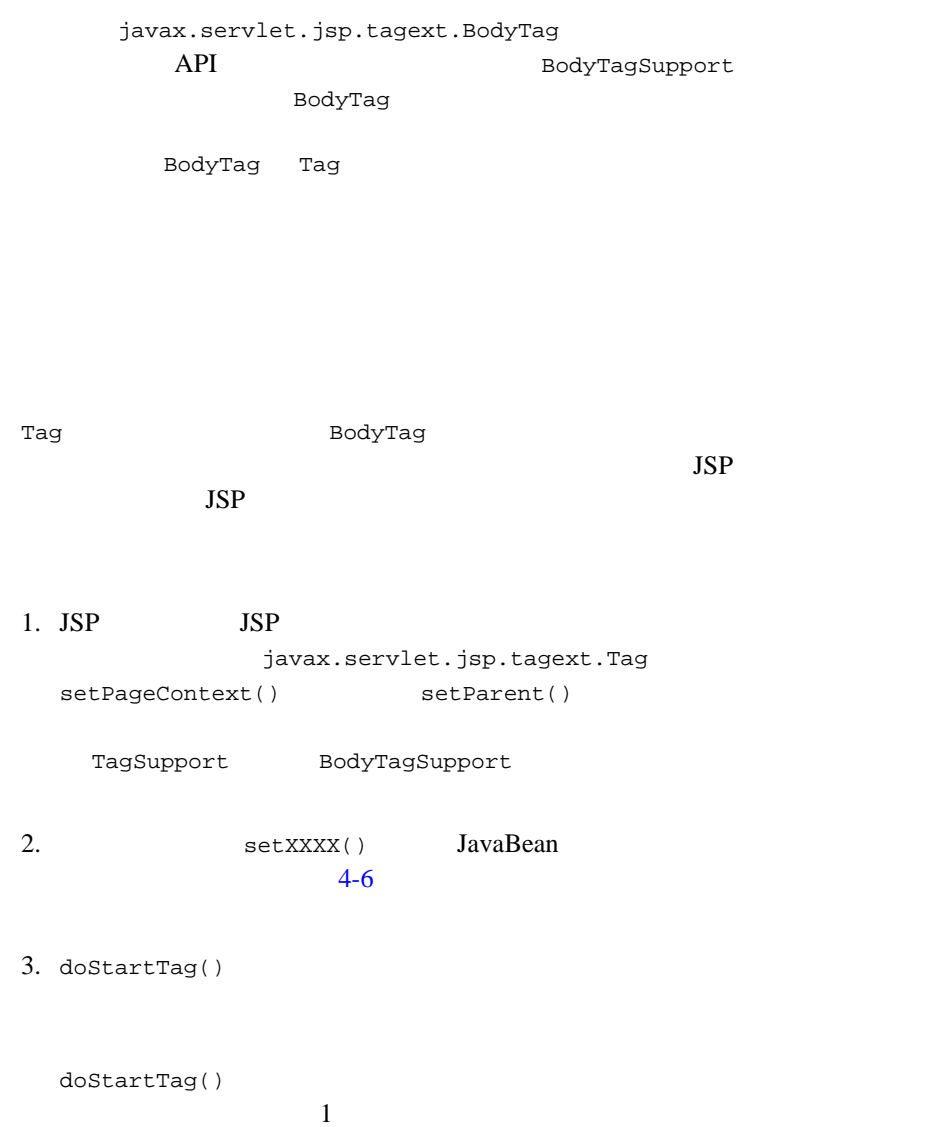

SKIP\_BODY

EVAL\_BODY\_INCLUDE

 $\Gamma$ ag  $\Gamma$ ag  $\Gamma$ ag  $\Gamma$ 

BodyTagSuport

EVAL\_BODY\_TAG

doInitBody()

**JSP** BodyTag

BodyTagSuport

4. setBodyContent() BodyContent JspWriter

BodyContent BodyContent doAfterBody()

 $JSP$ 

doEndTag() JspWriter getEnclosingWriter()

BodyTagSupport

BodyContent

<span id="page-28-1"></span> $JSP$ 

doEndTag()

BodyTag

<span id="page-28-3"></span> $JSP$ 

<span id="page-28-2"></span>

<span id="page-28-0"></span>

doEndTag()

getBodyContent()

5. doInitBody()

BodyContent

 $JSP$ 

<span id="page-29-1"></span> $JSP$ 

doStartTag() EVAL\_BODY\_TAG

BodyContent JspWriter

 $6.$  doAfterBody() **BodyContent** 

BodyTagSupport getBodyContent()

<span id="page-29-0"></span>BodyTag

setBodyContent()

BodyContent

doAfterBody()

しかいしょうがく 1 つながら 1 つながら

SKIP\_BODY

<span id="page-29-3"></span> $JSP$ 

doEndTag()

EVAL\_BODY\_TAG

 $JSP$ 

<span id="page-29-2"></span>BodyContent doAfterBody()

BodyTagSupport.getPreviousOut()

 $JSP$ 

<span id="page-30-0"></span>BodyContent.getEnclosingWriter()

<span id="page-30-3"></span><span id="page-30-1"></span>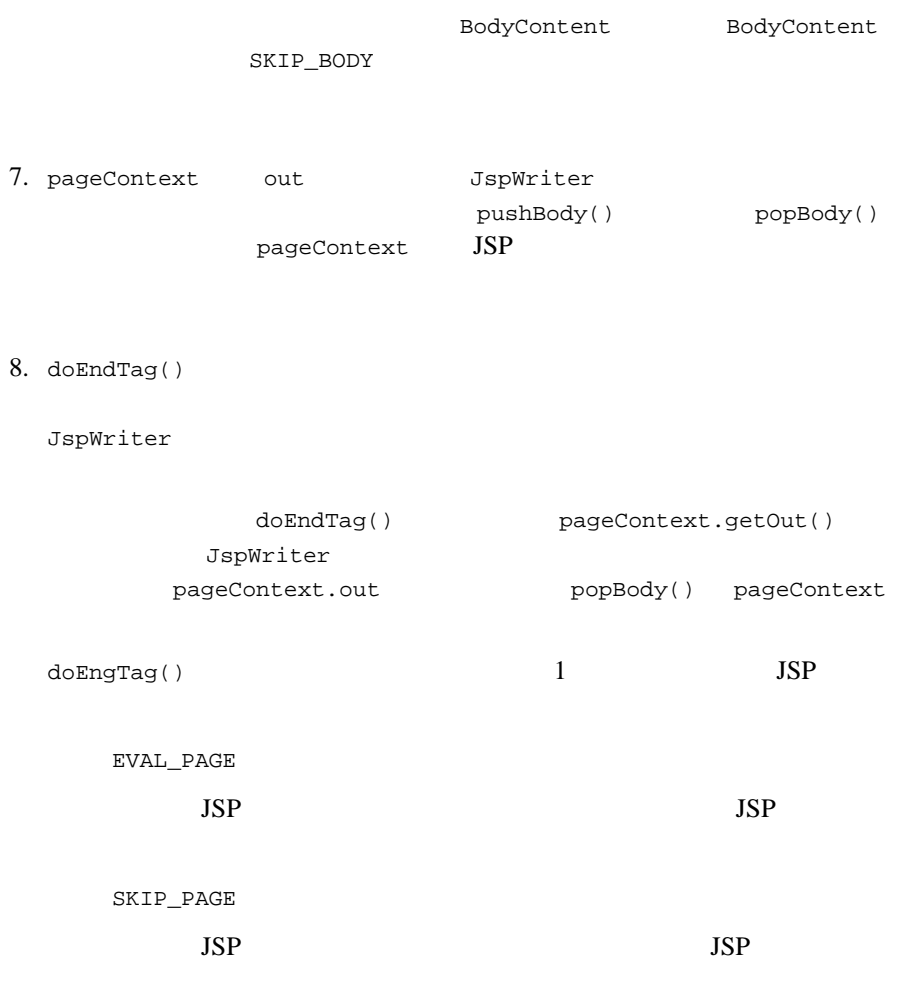

<span id="page-30-5"></span><span id="page-30-4"></span><span id="page-30-2"></span>9. release()

```
javax.servlet.jsp.tagext.IterationTag
                      doAfterBody()
       doAfterBody() IterationTag.EVAL_BODY_AGAIN
               doAfterBody() Tag.SKIP_BODY
           doEndTag()
              I2EE Javadoc Sun Microsystems
 http://java.sun.com/products/jsp/download.html
  : IterationTag Sun Microsystems JSP 1.2
    1.2JSP<sub>1.2</sub>javax.servlet.jsp.tagext.TryCatchFinally doCatch()
   doFinally()
                           J2EE Javadoc
     Sun Microsystems Javadoc
http://java.sun.com/products/jsp/download.html
  : TryCatchFinally Sun Microsystems JSP 1.2
    1.2JSP 1.2
```
<span id="page-32-0"></span> $JSP$ 

<span id="page-32-5"></span>TLD <attribute>

JavaBean  $\alpha$ 

ドとゲッター メソッドを実装しなければなりません。たとえば、foo という属性

<span id="page-32-3"></span>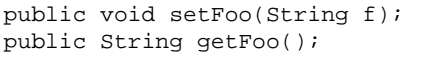

set get get

JSP doStartTag()

<span id="page-32-1"></span> $JSP$ 

javax.servlet.jsp.tagext.TagExtraInfo Java ための新しいスクリプト変数は、<teiclass> 要素を使用して定義します。次に

<teiclass>weblogic.taglib.session.ListTagExtraInfo</teiclass>

ExtraTagInfo

<span id="page-32-4"></span><span id="page-32-2"></span>WebLogic JSP Tag Extensions **4-7** 

```
package weblogic.taglib.session;
import javax.servlet.jsp.tagext.*;
public class ListTagExtraInfo extends TagExtraInfo {
  public VariableInfo[] getVariableInfo(TagData data) {
    return new VariableInfo[] {
         new VariableInfo("username",
                       "String",
                       true,
                       VariableInfo.NESTED),
         new VariableInfo("dob",
                       "java.util.Date",
                       true,
                       VariableInfo.NESTED) 
       };
  }
}
        VariableInfo getVariableInfo() 1
                 java.lang.String username
java.util.Date dob 2
VariableInfo() 4■ String
■ Java Java String java.lang
 その変数を使う前にインスタンス化しなければならないかどうかを宣言する
  boolean          Java
         true
■                  int      VariableInfo
     VariableInfo.NESTED
     VariableInfo.AT_BEGIN
```
<span id="page-33-0"></span>VariableInfo.AT\_END

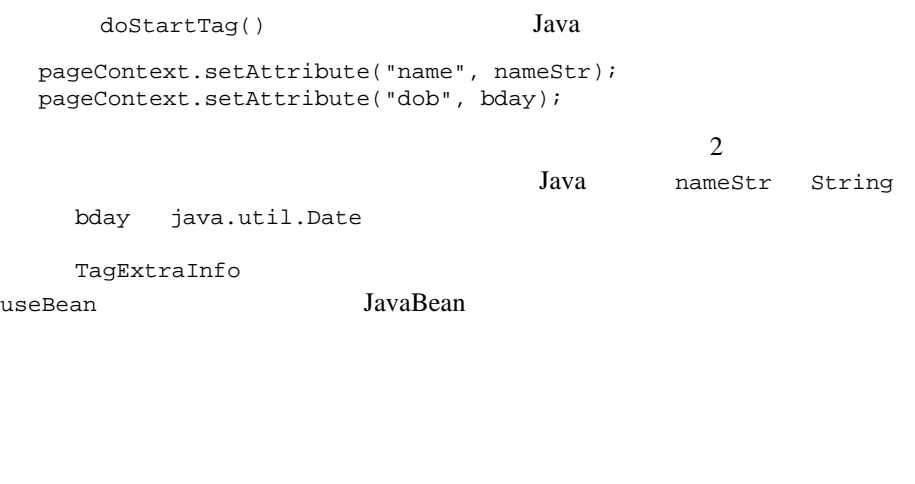

<span id="page-34-0"></span> $\mathbf 1$ 

TagExtraInfo getVariableInfo() TagData

<span id="page-34-2"></span>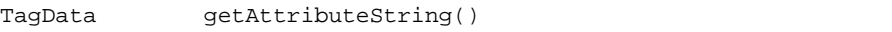

 $id$ 

<span id="page-34-1"></span> $getId()$  JSP

 $3-6$ 

7.

```
SQL Query WebLogic
```
<span id="page-35-0"></span> $Server$  samples\examples\jsp\tagext\sql <sql:query>
<sql:connection> query connection JDBC

TagSupport

<span id="page-35-2"></span>findAncestorWithClass() QueryTag

try { ConnectionTag connTag = (ConnectionTag) findAncestorWithClass(this, Class.forName("weblogic.taglib.sql.ConnectionTag")); } catch(ClassNotFoundException cnfe) { throw new JspException("Query tag connection "+ "attribute not nested "+ "within connection tag"); }

ClassNotFoundException

<span id="page-35-1"></span> $JSP$ 

**:** Java Sun Microsystems JSP 1.2

 $1.2$ 

 $JSP<sub>1.2</sub>$ 

Java <sub>Java</sub> Java 2009 i Tanzania Java 2009 i Tanzania da Java 2009 i Tanzania da La Santa da La Santa da La Santa da La Santa da La Santa da La Santa da La Santa da La Santa da La Santa da La Santa da La Santa da La Santa  $JSP$  $JSP$ リデータ クラス内で XML パーサを使用して、文書型定義(DTD)に対して  $JSP$  $\mathop{\mathrm{null}}\nolimits$  $1.$ javax.servlet.jsp.tagext.TagLibraryValidator  $2.$ <validator> <validator-class> myapp.tools.MyValidator </validator-class> </validator>  $3.$ <validator> <validator-class> myapp.tools.MyValidator </validator-class> **<init-param> <param-name>myInitParam</param-name> <param-value>foo</param-value> </init-param>** </validator> 4. Web WEB-INF\classes ラスをパッケージ化します。タグ ライブラリ jar ファイルにクラスをパッ  $5-2$  JSP

 $JAR$ 

<span id="page-38-2"></span><span id="page-38-0"></span>**5** 管理とコンフィグレーション

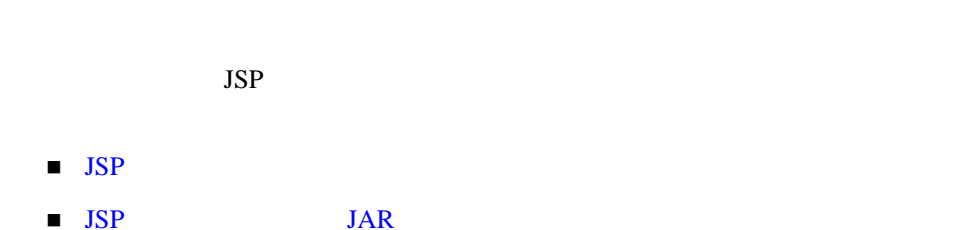

# <span id="page-38-1"></span>**JSP** タグ ライブラリのコンフィグレーショ

<span id="page-38-3"></span>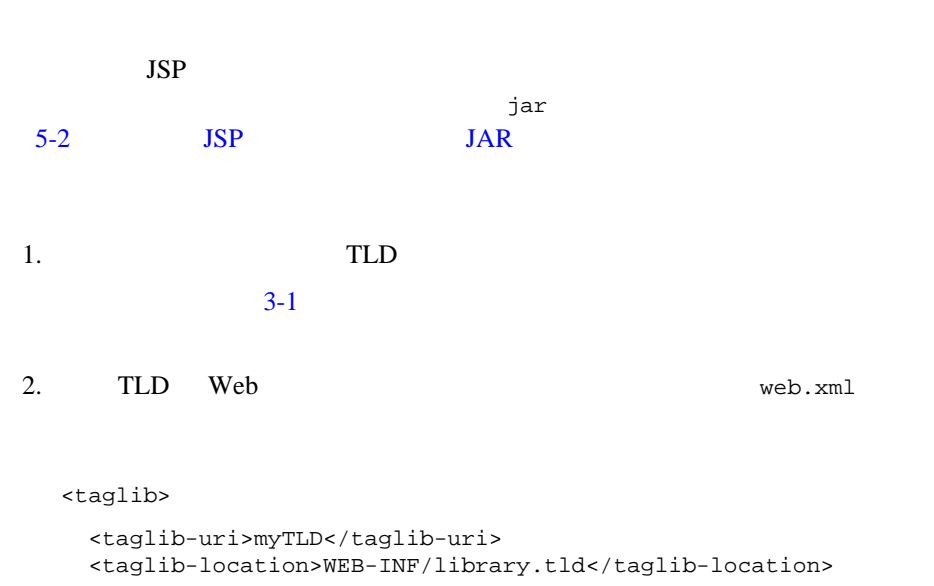

<span id="page-38-4"></span></taglib>

#### Web  $\blacksquare$ Taglib

3. 9 Veb Web Web WEB-INF 4. JSP

library.tld

JSP JSP  $\blacksquare$ 

<%@ taglib uri="myTLD" prefix="mytaglib" %> WebLogic JSP WebLogic JSP

<span id="page-39-4"></span>5. **Solution Java** Java **Neb** 2014 WEB-INF\classes

6. Web WebLogic Server Web  $\lambda$ 

# <span id="page-39-1"></span><span id="page-39-0"></span> $JSP$  JAR  $JAR$

<span id="page-39-3"></span> $JSP$  *jar jar* 

<span id="page-39-2"></span>

1. TLD taglib.tld

 $3-1$ 

<span id="page-40-1"></span><span id="page-40-0"></span>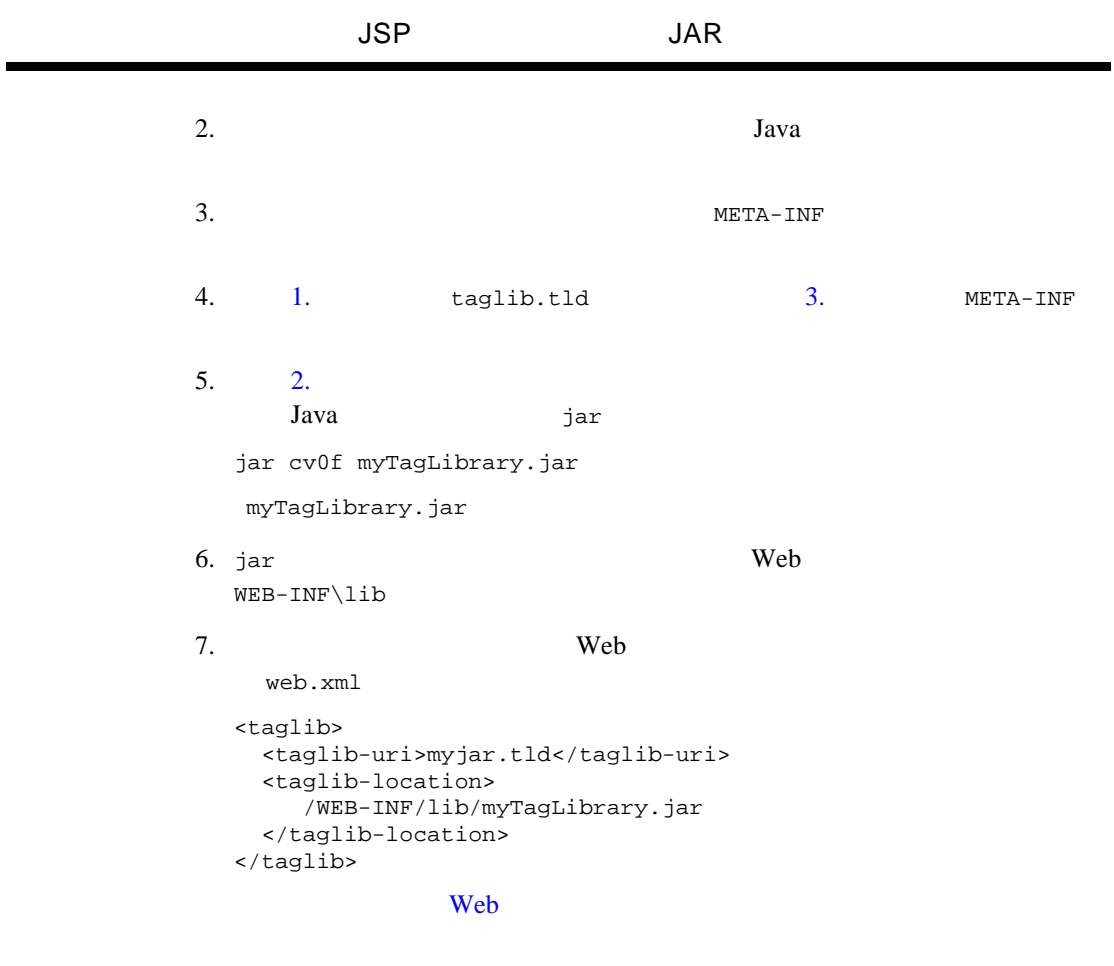

8. JSP

<%@ taglib uri="myjar.tld" prefix="wl" %>

#### <span id="page-42-0"></span>**B**

BodyContent [4-3](#page-28-0) bodycontent [3-5](#page-22-0) BodyContent.getEnclosingWriter() [4-5](#page-30-0) BodyTagSupport.getPreviousOut() [4-5](#page-30-0)

#### **D**

doAfterBody() [4-4](#page-29-0)  $d$ oEndTag() [4-5](#page-30-1) doInitBody() [4-4](#page-29-1) doStartTag() [4-2](#page-27-1)

#### **E**

EVAL\_BODY\_INCLUDE [4-3](#page-28-1) EVAL\_BODY\_TAG [4-3](#page-28-2), [4-4](#page-29-2) EVAL\_PAGE [4-5](#page-30-2)

#### **I**

#### $1-vii$

#### **J**

jar [5-2](#page-39-3) javax.servlet.jsp.tagext.BodyTag [4-2](#page-27-2) javax.servlet.jsp.tagext.Tag [4-1](#page-26-3)

#### **O**

out  $4-5$ 

#### **R**

release() [4-5](#page-30-4)

#### **S**

setBodyContent() [4-3](#page-28-0) setPageContext() [4-2](#page-27-3) SKIP\_BODY [4-3](#page-28-3), [4-4](#page-29-3) SKIP\_PAGE [4-5](#page-30-5)

#### **T**

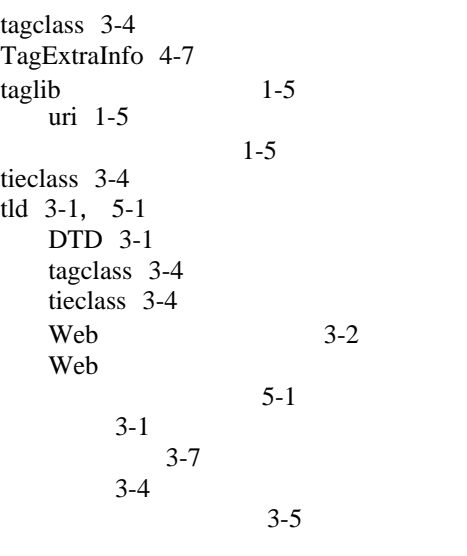

#### **W**

Web  $\sum_{i=1}^{\infty}$ 

 $5 - 1$ 

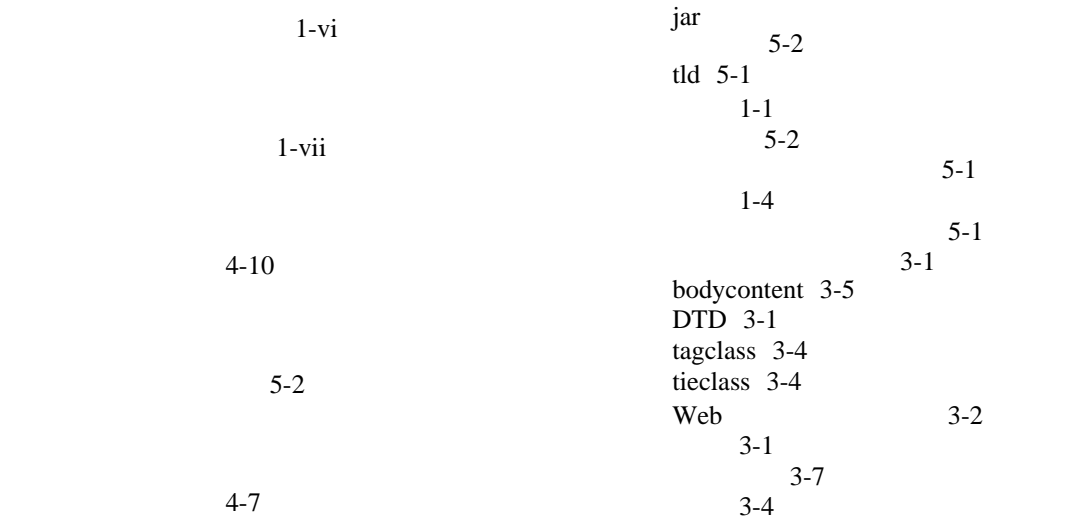

 $1-vi$ 

 $4 - 10$ 

 $2-1$  $1 - 4$  $1 - 3$  $4 - 10$ 使い方 [4-7](#page-32-5)  $1-1$ , [4-1](#page-26-4) BodyTag [4-2](#page-27-2)  $\text{Tag}$  [4-1](#page-26-3)  $4-2$ 

 $4 - 8$ 

動的名前付き [4-9](#page-34-2)

 $4 - 7$ 

 $4 - 7$